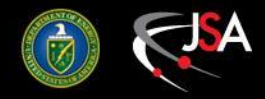

# **JLAB/LCLS-II VDI Access**

**Wesley Moore JLAB CNI**

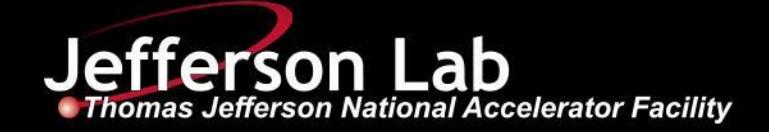

*Wesley Moore (wmoore@jlab.org)*

### *Horizon Client App*

**WARNING** - 2-Factor authentication is required in a later step. Ensure you have SafeNet correctly configured.

- Once added to the 'mobilepass' netgroup, check JLAB email account for enrollment instructions
- Contact Wesley Moore (wmoore@jlab.org)

- To download the VMware Horizon Client: <https://vdilinux.jlab.org>
- Go to "Install VMware Horizon Client". *This will link you to a VMware page.*
- Find and install client for your host OS.

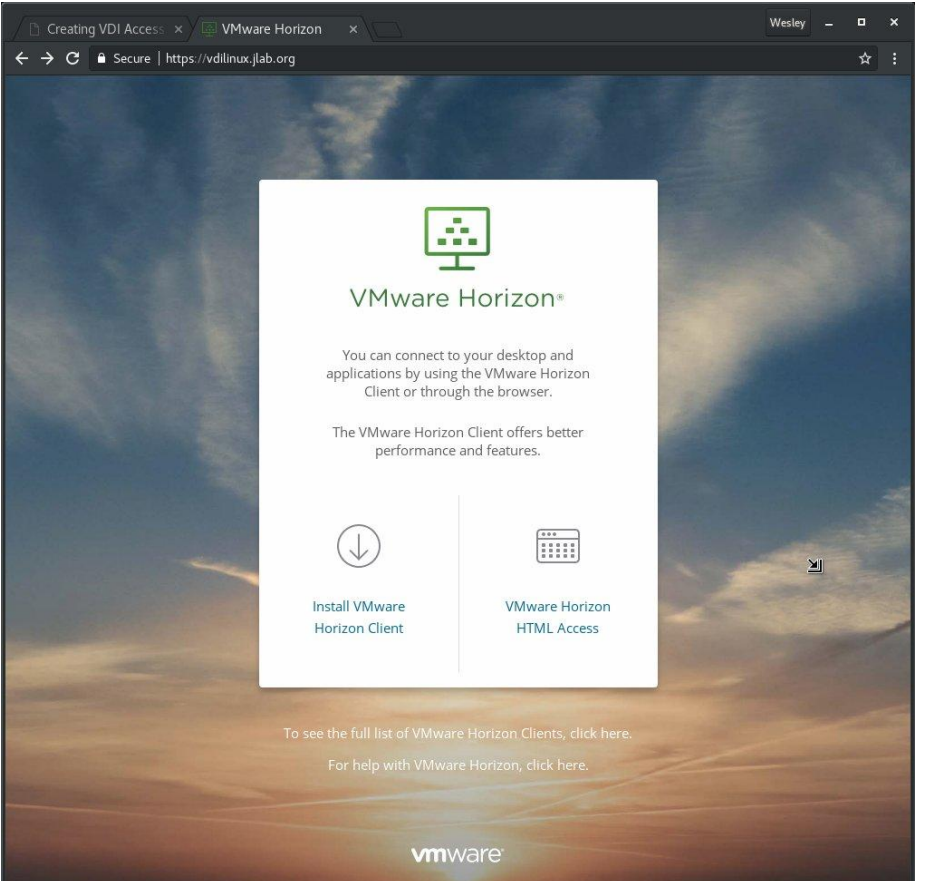

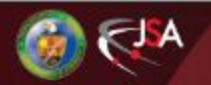

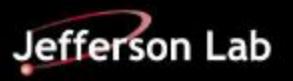

#### *VDI Connection Server*

*Once you run the Horizon Client app...*

- Add Server
	- vdilinux.jlab.org
- Login uses:
	- CUE username
	- CUE password
	- JLAB Domain

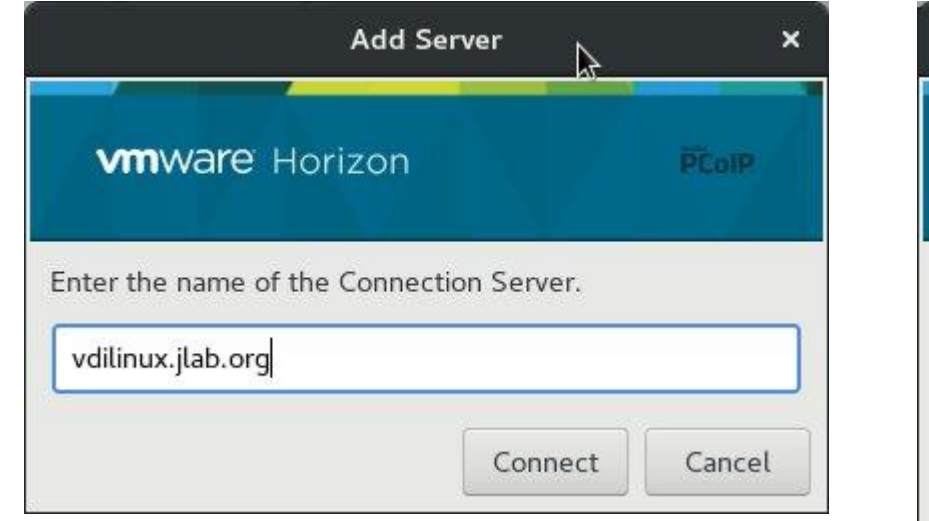

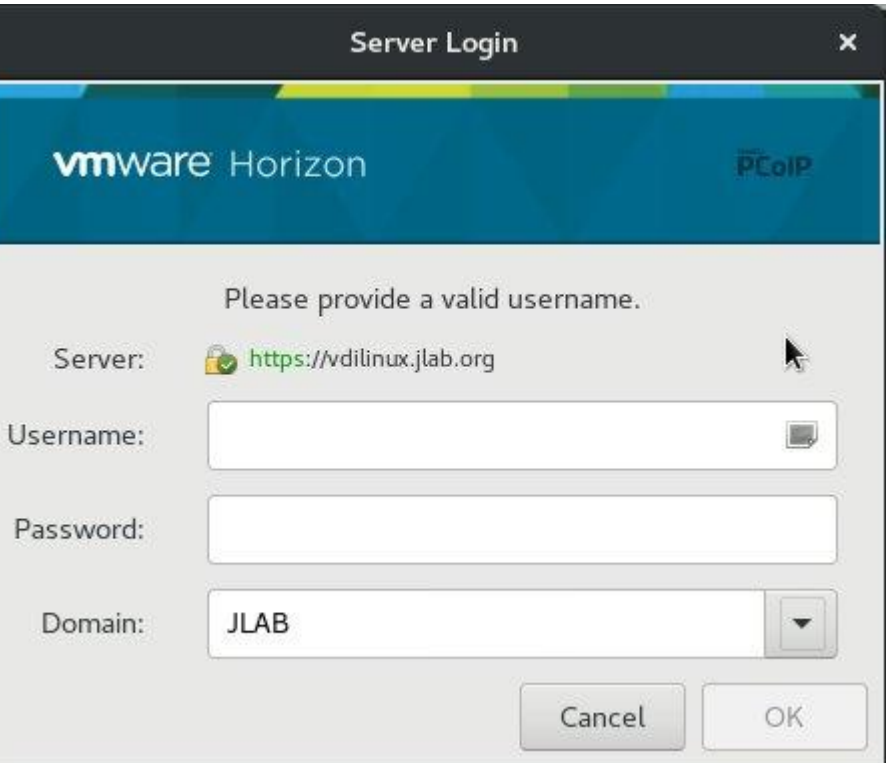

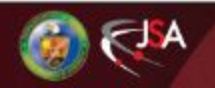

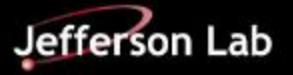

## *VDI VM Login*

- Once logged in, you should see several VDI pools. Likely, these 3:
	- CUE RHEL6
	- CUE RHEL7
	- LCLS-II RHEL6
- **Connect to LCLS-II RHEL6,** 
	- If you don't see this option, you need to be added to the 'lclsvdi' netgroup. Contact Wesley Moore (wmoore@jlab.org)
- VM login requires **2-Factor authentication**
	- Select "Other…"
	- Use CUE username
	- For password, use pin+passcode
		- 6-digit pin you created
		- 6-digit passcode from SafeNet app
		- Example: 123456452187

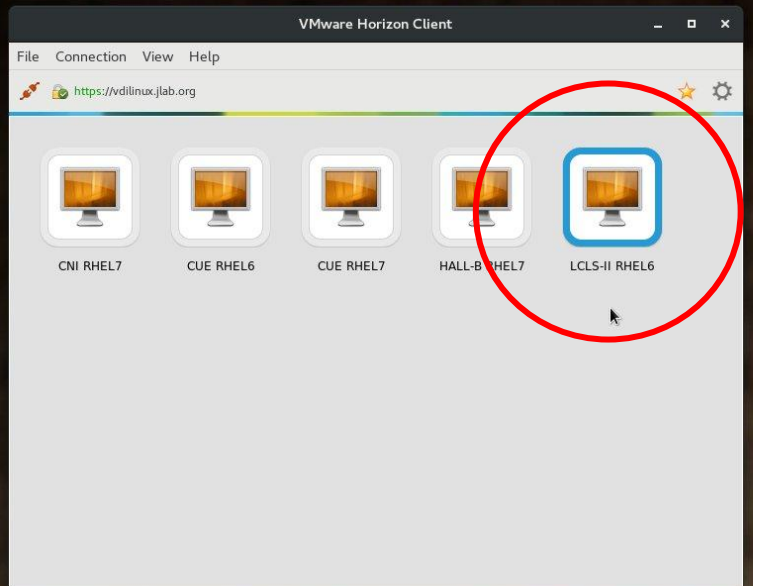

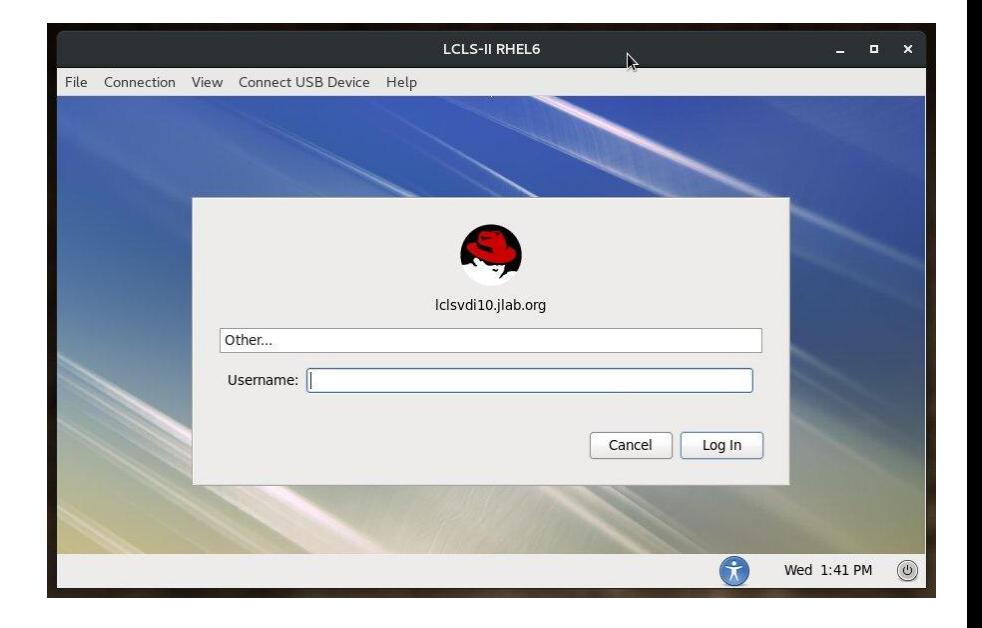

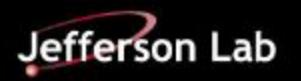

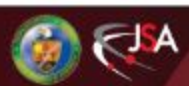

#### *Notes*

- Once logged in, you should have:
	- Direct ssh access to associated servers and control room workstations.
		- Example: ssh softegr@lclsapp1 (Please ask Ken Brobeck or Wesley Moore to provide you access to softegr and laci accounts).
	- Direct rdp access to associated PLC PCs.
		- Example: rdesktop lclsw01
- All associated systems use your CUE username and password. 2-factor is only required at the border. In this case, the border is the VDI virtual machine.
- **● All internet access is through a proxy**
	- This includes git, yum, pip, wget, etc.
	- Almost all SSL traffic is decrypted and reencrypted.
	- For issues related to these, contact Wesley Moore [\(wmoore@jlab.org](mailto:wmoore@jlab.org))
- Disconnecting leaves your session open, logging out doesn't.
	- If your internet connection breaks, you should be able to reconnect and pick up where you left off.

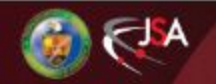

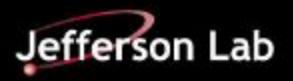